献立作成支援および献立レポート自動評価システムの開発

小林 美佳子,荒木 順子,市丸 雄平 (平成13年10月4日受理)

# Development of Computerized Dietary Menu-Planning and Evaluation System

Mikako KOBAYASHI, Junko ARAKI and Yuhei ICHIMARU

(Received on October 4,2001)

キーワード:栄養教育,献立作成,コンピュータ,評価 Key words: nutrition education, menu-planning, computer, evaluation

## 1.はじめに

 平成14年度から高度な専門的知識および技術を持った 資質の高い管理栄養士の養成を基本的な考え方として, 管理栄養士養成カリキュラムの改正案 $^{1)}$ が示された.と くに,高齢化,食生活の多様化などに伴う生活習慣病の 急増を背景とし,管理栄養士に対して高度な臨床栄養の 資質が求められている.臨床栄養学実習は,医療施設に おいて治療中の入院および外来患者の栄養管理を,実際 の場面で展開する技術を習得することを主な目的として いる.具体的には,継続的な栄養管理計画の立案と指導 演習から,食事計画の技術や栄養・食事指導能力を養う 必要がある<sup>2)</sup>. しかし,実際は時間の制約があるために 講義形式の授業が大半を占あ,献立作成の演習は主に課 題として授業時間外におこなうのが現状である.したがっ て,教員が授業中に学生に対して献立作成の実際を指導 することは困難である.っまり,学生の献立作成能力の 習得を支援するための時間が不足している. また,従来 の献立作成演習の方法には,学生側にも教員側にも様々 な問題点がある,これまでの献立作成における栄養価計 算は、主に卓上計算機を用いておこなってきた.このた あに生じる学生側の問題点としては,経験的に,①計算 ミスが多い,②献立作成に要する時間は数時間にもおよ ぶ,③退屈である,④肉体的・精神的に疲労が重なるな どが挙げられる.それに関連して,⑤栄養価の計算結果 が食事基準の適正範囲外であるにもかかわらず,栄

栄養学科 臨床栄養学第2研究室

養価計算を何回もやり直すのが面倒であるために献立の 修正をおこなわずにレポートを提出する, ⑥指示された 栄養量との数字合わせのみに終始するたあ,学生に献立 作成能力が十分に身につかない.一方,教員側も経験的 に,①献立表の様式(文字の大きさ,文字を記入する位 置,筆圧,色使いなど)が統一されていないので見難い, ②評価するレポートが多いたあに,個々の栄養価計算が 正確におこなわれているかどうかを確認することが不可 能である,③部位や状態によって成分値が異なる食品 (例:豚一かた,もも,ロース,脂身,赤身など)が明 記されていない場合,食品の特定が困難であるたあ,献 立を評価することができない,④用紙を持ち運ぶのが困 難である,⑤用紙を保存するのに場所をとる,などが問 題となっている。今、述べた数々の問題点のため、献立 の課題は学生、教員の双方にとって非常に大きな負担と なっている.

 一方,「管理栄養士・栄養士養成施設カリキュラム等 の改正(案)」では,これからの管理栄養士教育には情 報処理能力の養成も求められている<sup>3)</sup>.栄養士養成カリ キュラムに情報処理が導入されたのは1987年度からで あり,その教育内容は各養成施設の判断によって任され ているのが現状である $4)$ . 各養成施設における栄養計算 演習の多くは,市販のソフトウェアを使用していると推 測される.しかし,市販されているソフトウェアは,専 門的な内容を扱うものの種類が少ないために,目的に合 うものを見っけるのが困難である上,多目的・他用途的 アプリケーションは高額である.また,栄養所要量や食 品成分表などに改訂があった場合には更新の必要がある.

さらに,市販ソフトには,栄養診断に力点をおいたもの が多いたあに,献立構成力の向上にソフトの利用が効果 的であるとは必ずしもいえない<sup>5)</sup>. そのため, これまで に,コンピュータを用いた教育支援アプリケーションの 開発とその教育効果がいくつか報告されている $4)$ ~8). しかし,これらの報告において開発されたアプリケーショ ンのすべてが一般食を対象としたものであり,臨床栄養 学の分野における治療食を対象とした献立作成支援ソフ トの開発に関する報告はない.治療食の献立作成上の留 意点は一般食の献立よりも多い上,各疾患別に異なるた め,学生が献立作成を学習するには支援が必要であると 考えられる.

 そこで,1)治療食の献立作成および評価を正確か っ迅速にし,学生の献立作成能力を向上させること, 2)学生の情報処理能力を向上させること,3)レポー トによる献立演習の評価を正確におこなうことを目的と し,コンピュータによる献立作成の支援およびレポート 評価の自動化を試みた.

# 2.対象と方法

## 2.1. 対象

東京家政大学家政学部栄養学科栄養学専攻3年,臨床 栄養学実習履修者112名を対象とした.

22,方法

221.データベースの作成

文部科学省に「五訂日本食品標準成分表」(以下,食 品成分表と略す)<sup>9)</sup>の使用許諾を得て,本学家政学部栄 養学科4年の情報処理演習履修者に食品をほほ均等に割 り当て,配布した入力フォームに各成分値を入力させた. 入力フォームは, Microsoft 社の表計算ソフト Excel (以下,Exce1とする)を用いて作成した.回収したファ イルは Visual Basic for Application (以下, VBAと 略す)を用いて作成したプログラムにより編集し、食品 成分表のデータベースとした(図1). 食品検索を食品群, 食品名あるいは成分別におこなうようにするため, Microsoft Excel のオートフィルタ機能を利用した.

2.2.2. 食品構成および献立作成ファイルの作成 ExcelおよびVBAを用いて,治療食(膵炎治療食)

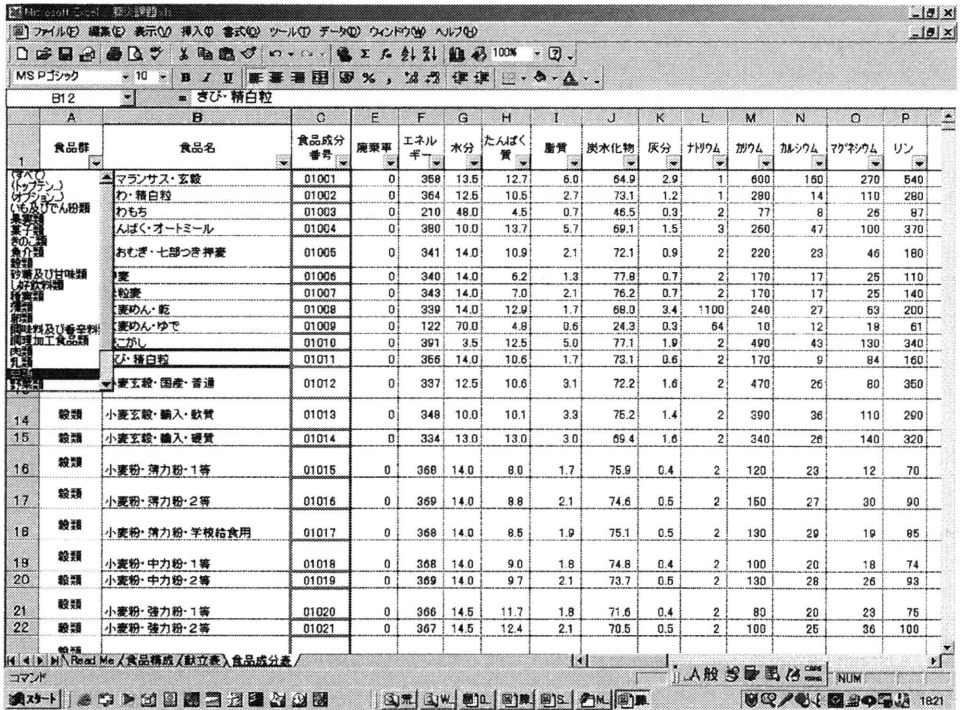

図1 Exce1を用いて作成した「五訂日本食品成分表」データベース

|    |                | <b>DENDARY</b>         | $x \oplus a$                                           | $\mathbf{v}$ + $\mathbf{v}$ + |                | $\mathbf{X}$ $\mathbf{X}$ $\mathbf{A}$ $\mathbf{X}$ | <b>11 43 85%</b> | $-2$ .                |                         |     |              |
|----|----------------|------------------------|--------------------------------------------------------|-------------------------------|----------------|-----------------------------------------------------|------------------|-----------------------|-------------------------|-----|--------------|
|    | MS Pゴシック       |                        | $-11$<br>雛<br>$\boldsymbol{I}$ U<br>Ð                  | 医亚亚丽                          | 罗%,            | 22.3                                                | 课课               | $\cdots \circ \cdots$ |                         |     |              |
|    | E26<br>B       | $\bullet$              | 키<br>▭<br>$\mathbf{D}$                                 | I.                            | F.             | $\mathbf{G}$                                        | н                | я                     | $\mathbf{I}$            | ĸ   | ு            |
|    |                |                        |                                                        | 上限                            | 1760           | 66                                                  | 25               |                       |                         | 7   |              |
|    | 食事基準           |                        | 下際                                                     | 1440                          | 54             | 225                                                 |                  |                       |                         |     |              |
|    |                |                        | 重量                                                     | エネルギー                         | たんぱく質          | 脂質                                                  | 糖質               | ナトリウム                 | 食塩                      |     |              |
| 12 |                | 食品群名                   |                                                        | g.                            | kcal           | g                                                   | g                | g                     | mg                      |     |              |
| 13 |                | 鈴類                     | *                                                      | 240                           | 854            | 146                                                 | 22               | 183.8                 | $\overline{\mathbf{c}}$ | 0.0 |              |
|    |                |                        | バノ類                                                    |                               | $\overline{0}$ | 00                                                  | 0.0              | 0.0                   | O                       | 0.0 |              |
|    |                |                        | めん類                                                    |                               | o              | 00                                                  | 0.0              | 0.0                   | $\bf{0}$                | 00  |              |
|    |                |                        | その他の競類·堅果類                                             |                               | $\mathbf{0}$   | 0.0                                                 | 0.0              | 0.0                   | $\mathbf 0$             | 0.0 |              |
|    | $\overline{2}$ | しも類                    | じゃがい も類                                                | 100                           | 81             | 1.5                                                 | 0.1              | 17.1                  | $\mathbf{I}$            | 00  |              |
|    |                |                        | こんにゃく類                                                 |                               | D              | 0.0                                                 | 0.0              | 0.0                   | $\mathbf{0}$            | 00  |              |
|    | 3              |                        | 砂糖類                                                    | 50                            | 179            | 0.1                                                 | 0.0              | 45.7                  | 1                       | 00  |              |
|    | 4              |                        | 菓子類                                                    |                               | 0              | 0.0                                                 | 0.0              | 0.0                   | O                       | 00  |              |
|    | 5              | 油脂類                    | 動物性                                                    | $\mathbf{0}$                  | O              | 00                                                  | 0.0              | 0.0                   | $\overline{0}$          | 00  |              |
|    |                |                        | 植物性                                                    | 0                             | O              | 0.0                                                 | 0.0              | 0.0                   | $\bf{0}$                | 0.0 |              |
|    | 6              | <b>PM</b>              | みそ                                                     | 16                            | 29             | 19                                                  | 0.9              | 2.4                   | 740                     | 1.8 |              |
|    |                |                        | 豆·大豆製品                                                 | 50                            | 67             | 48                                                  | 3.5              | 26                    | 5                       | 00  |              |
| 25 |                | 魚介類                    | 生物                                                     | 60                            | 104            | 134                                                 | 3.2              | 0.1                   | 64                      | 0.2 |              |
| 26 |                |                        | 塩基·缶詰                                                  |                               | o              | 00                                                  | 0.0              | 0.0                   | O                       | 00  |              |
|    |                |                        | 水産ねり製品                                                 |                               | $\bf{0}$       | 00                                                  | 0.0              | 0.0                   | $\Omega$                | 00  |              |
|    | 8              | 肉類                     | 牛物                                                     | 20                            | 45             | 37                                                  | 32               | 0.0                   | 10                      | 0.0 |              |
|    |                |                        | その他の加工品                                                |                               | $\mathbf{0}$   | 00                                                  | 0.0              | 0.0                   | $\Omega$                | 0.0 |              |
|    | 9              |                        | 电导管                                                    | 30                            | 45             | 37                                                  | 3.1              | 0.1                   | 42                      | 0.1 |              |
|    | 10             | 乳類                     | 牛乳                                                     | 200                           | 134            | 6.6                                                 | 7.6              | 9.6                   | 82                      | 02  |              |
| 32 |                |                        | その他の乳類                                                 | $\mathbf{0}$                  | o              | 0.0                                                 | 0.0              | 0.0                   | $\mathbf{0}$            | 0.0 |              |
| 33 | 11             | 野菜類                    | 綠黃色野菜                                                  | 100                           | 32             | 1.3                                                 | 0.2              | 4.7                   | 14                      | 0.0 |              |
| 34 |                |                        | 漬物                                                     |                               | $\mathbf{D}$   | 0.0                                                 | 0.0              | 0.0                   | $\mathbf{D}$            | 00  |              |
| 35 |                |                        | その他の野菜                                                 | 200                           | 46             | 22                                                  | 0.2              | 7.0                   | 12                      | 00  |              |
| 36 | 12             |                        | 果実類                                                    | 200                           | 122            | 14                                                  | 0.8              | 29.2                  | 4                       | 00  |              |
| 37 |                | $\overline{13}$<br>海草類 |                                                        |                               | O              | 0.0                                                 | 0.0              | 0.0                   | $\bf{0}$                | 0.0 |              |
| 38 |                | 調味料類<br>14             |                                                        | 10                            | 13             | 0.6                                                 | 0.4              | 1.6                   | 455                     | 1.1 |              |
| 39 | 调理加工食品類<br>15  |                        |                                                        | o                             | 0.0            | 0.0                                                 | 0.0              | $\mathbf{0}$          | 00                      |     |              |
| 40 |                | 습計                     |                                                        |                               | 1752           | 55.8                                                | 25.3             | 303.9                 | 1432                    | 35  |              |
| 41 |                |                        |                                                        | 13%                           |                |                                                     |                  |                       |                         |     |              |
| 42 |                |                        | たんぱく買エネルギー比<br>le el > > N Read Me ) 食品構成 A献立表 A食品成分表/ |                               |                | $\vert \cdot \vert$                                 |                  |                       |                         |     | $\mathbf{H}$ |

図2 「食品構成表」

の食品構成および献立作成ファイルを作成した.ファイ ルは,「Read Me(ファイルの使用方法および課題提出 についての説明)」,「食品成分表」,「食品構成表」およ び「献立表」より構成される. 食品構成表 (図2)は, 指示された食事基準を入力し各食品群の使用量を入力す ることにより,荷重平均栄養成分表の値を参照して栄養 価の計算結果を表示するように設定した.また,合計が 食事基準の許容範囲を超過あるいは不足した場合は、色 を変えて表示し(図2中に矢印で示す),数値の修正を 促すようにした. 食品成分表 (図1)の中から選択した 食品と使用量を図3の献立表に入力し,計算する範囲を 指定し,以下に述べるプログラムを実行すると栄養価計 算ができる.図4に,プログラムの一部を示し,以下に その解説をおこなう.

①献立表で指定した範囲を取得する

- ② ①で指定した食品と同じ回数(10の食品を指定 した場合は,1は0から10-1っまり10回)の栄養 価計算を繰り返す
- ③食品成分表から食品の検索をおこなう
- ④使用量の成分値を計算する
- ⑤エネルギーからマンガンまで,35項目ある成分値 (jが6のときはエネルギー,7のときは水分,8の ときはたんぱく質,……40のときはマンガン)の計 算をおこなう
- ⑥計算結果を献立表に入力する

 このプログラムを用いると,一一食分の栄養価計算 をおこなうのに要する時間は数秒であり,プログラ ムを実行するにあたって複雑な操作を必要としない. 食品構成と同様,計算結果が許容範囲外の場合は, 数値の色の変化によって警告するようにした.許容

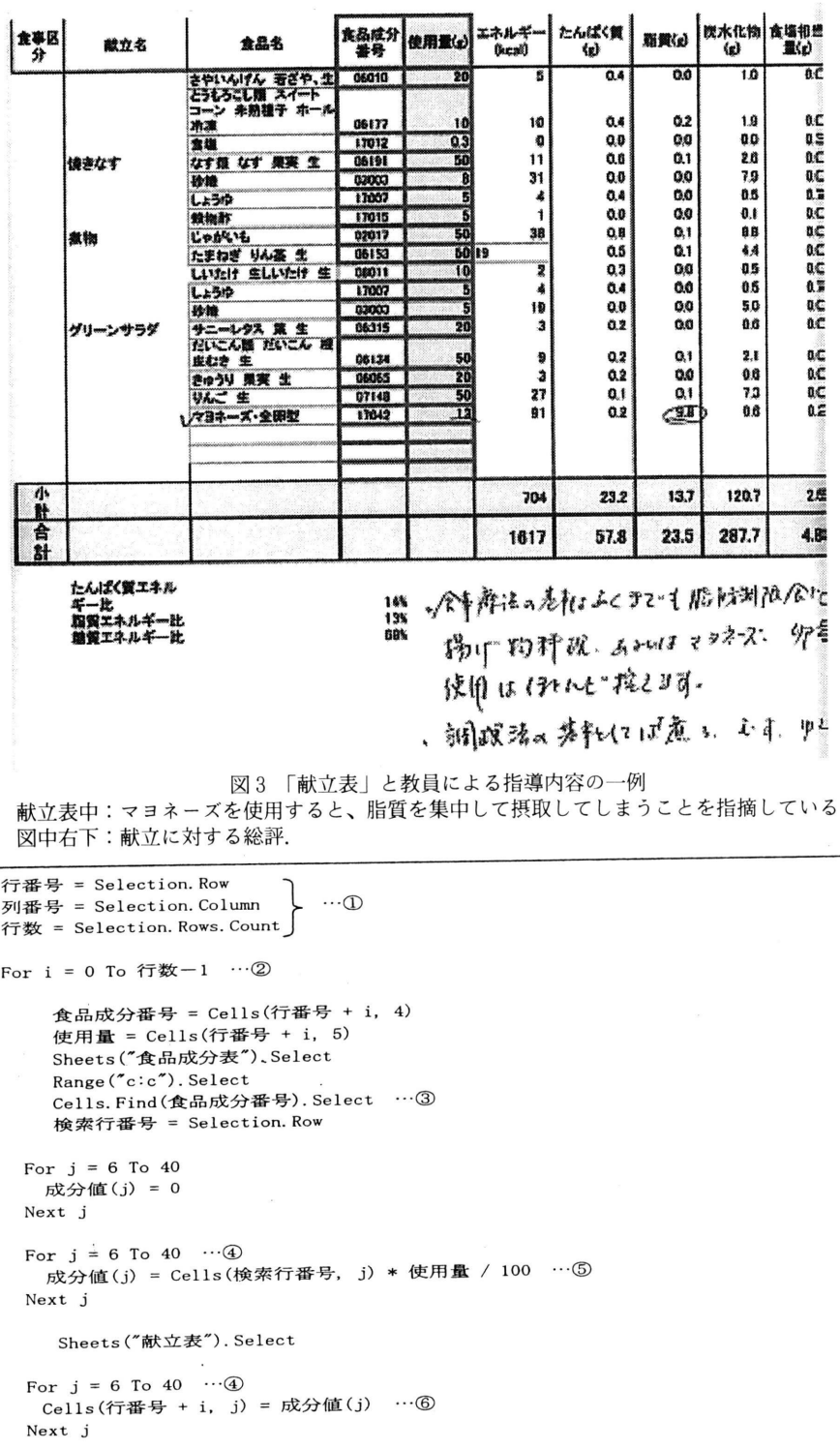

献立作成支援および献立レポート自動評価システムの開発1

図4 栄養価計算プログラムの一部

Next i  $\cdots$  2

```
\OmegamyPath = ActiveWorkbook. Path & "\膵炎Aクラス" & "\"
ファイル数 = 1
ReDimファイル名(ファイル数)
ファイル名(ファイル数)=Dir(myPath&*xls")
Do While ファイル名(ファイル数) <> ""
   ファイル数 = ファイル数 + 1
      ReDim Preserveファイル名(ファイル数)
   ファイル名(ファイル数) = Dir()
Loop
   Workbooks("膵炎レポートチェック.xls").Worksheets("Aクラス").Activate
For i = 1 To ファイル数
   Cells(i, 1).Value = ファイル名(i)
Next i
(2)Private Sub Worksheet_BeforeDoubleClick(ByVal Target As Range, Cancel As Boolean)
   フアイル名=ActiveCell.Value
 myPath = ActiveWorkbook. Path & "\膵炎Aクラス" & "\"
   Workbooks. Open Filename:=ファイル名
End Sub
(3)For i = 1 To 57
 氏名 = Cells(i, 2)
 ファイル名 = Cells(i, 3)
 If ファイル名<> "" Then
     Workbooks. Open Filename:= ファイル名
       With ActiveSheet. PageSetup
                                 \sim \sim        PrintTitleRows = "$4:$4"
         .LeftHeader = A \nrightarrow Z A \nrightarrow Z & B B B B E E. CenterFooter = "&P ページ"
         . PaperSize = xlPaperB4
            End With
      ActiveSheet.printout from:=1, To:=2
     Application. Wait Now() + TimeValue("00:01:15")
        ActiveWorkbook. Close False
  End If
Next i
```
図5 ファイル管理プログラムの一部

範囲は,国立病院・療養所栄養共同研究班の報告<sup>10)</sup> に基づいて設定した.

2.2,3.献立作成演習の実施

 本学コンピュータ演習室において学生に前述した献立 作成練習ファイルを配布し,使用方法および提出方法の 説明を、演習をまじえておこなった. 提出期限は、説明 の約2週間後とした. 学生は、献立作成ファイルを用い て膵炎治療食の一日分の献立を与えられた条件(指示エ ネルギー 1600kcal/day, たんぱく質 65g/day, 脂質 25g/day以内,食塩7g/day以下)で作成した.

2.2.4.課題提出

学生は、献立ファイルを指定されたファイル名で保存 し、電子メールに添付して担当の教員に送信した。担当 教員は,レポートを提出した学生に対して,受信確認メー ルを返信した,

2.2. 5.献立評価

 電子メールの添付ファイルとして受信した献立を評価 するたあに,図5に示すファイル管理プログラムを作成

- した.そのファイルを図6に示す.
- ①指定したフォルダ内にあるファイル名を一覧表に する
- ②Excelシート上に示されたファイル名をダブルク リソクすると献立ファイルが開く
- ③ファイル名一覧表にある全学生の献立表を統一し たフォームで自動印刷する

 このプログラムにより印刷した献立表は,本学非常勤 の担当教員に送付した.担当教員は献立の問題点と改善 すべき点等を献立表に直接書き込み(図3),大学へ返送 した. 次に、返信された献立表に書き込まれたすべての 問題点等を分類し,集計した. その後,担当教員は,授 業中にレポートを学生に返却し,全体の講評をおこなっ た.

# 3.結 果

112名中108名(約96%)の学生がレポートを提出する ことができた. そのうち5名は、誤操作によりファイル

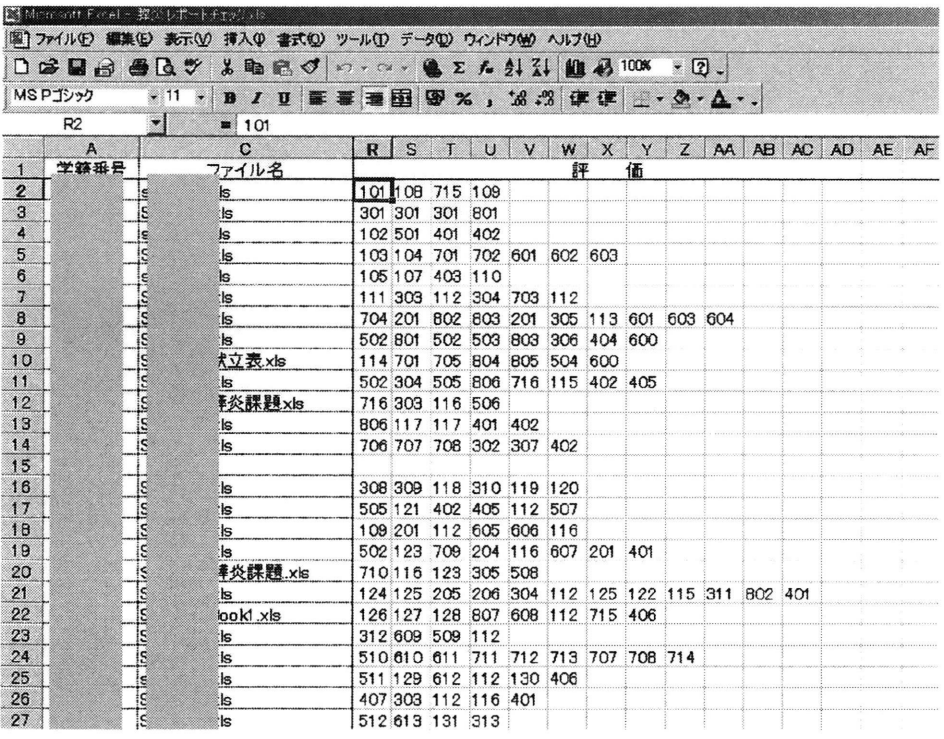

 図6 ファイル管理シートと学生の献立に指摘された問題点のID C列のファイル名をタブルクリックすることにより,そのファイル名がつけられた献立表が開く. R列より,各献立における問題点・ID(項目8分類,3桁)が入力されている.

|     |                | æ.   |                                      |       |                 |
|-----|----------------|------|--------------------------------------|-------|-----------------|
| A   | $\overline{B}$ | C    | D                                    | F.    | F.              |
| ID- |                | ×    | 食品名                                  | 食品番号  | 重量              |
| 100 |                |      |                                      |       |                 |
| 101 |                | 脂質集中 | 杀挽き纳豆                                | 04046 | 40 <sub>1</sub> |
| 102 |                | 脂質集中 | 油揚げ                                  | 04040 | 40              |
| 103 |                | 脂質集中 | 凍リ豆腐                                 | 04042 | 10              |
| 104 |                | 脂質集中 | ごま・乾                                 | 05017 | $\mathbf{2}$    |
| 105 |                | 脂質集中 | にわとり 成鶏肉 もも 皮つ<br>き生                 | 11215 | 40              |
| 106 |                | 脂質集中 | パン類・食パン・市販品                          | 01026 | 70              |
| 107 |                |      | まぐろ 油漬 フレーク ライト                      | 10263 | 40              |
| 108 |                | 脂質集中 | ぶた ひき肉 生                             | 11163 | 10 <sub>1</sub> |
| 109 |                | 脂質集中 | ぶた ハム ロース                            | 11176 | 10              |
| 110 |                | 脂質集中 | ヨーグルト・全脂無糖                           | 13025 | 50              |
| 111 |                | 脂質集中 | ぶた ペーゴン ロース                          | 11184 | $\overline{4}$  |
| 112 |                | 脂質集中 | ごま・いり                                | 05018 | $\mathbf{1}$    |
| 113 |                |      | 鶏卵 卵黄 生                              | 12010 | 3               |
|     |                |      | ぎんだら 生                               | 10115 | 65              |
| 115 |                |      |                                      | 14001 | 5               |
| 116 |                | 脂質集中 | 有塩バター                                | 14017 | 7               |
| 117 |                | 脂質集中 | 調合油                                  | 14006 | 6               |
|     |                | 脂質集中 | ぶた ベーゴン ペーゴン                         | 11183 | 5 <sup>1</sup>  |
|     | 114<br>118     | D14  | 脂質集中<br>脂質集中<br>脂質集中<br>脂質集中<br>脂質集中 | オリーブ油 | こま・いり           |

蕪繋灘鱒藁ごま・いり

図7問題点等分類の一例

表1学生が寄せた電子メール本文中の感想

| 感想                    | $(\lambda)$ |
|-----------------------|-------------|
| パソコンを使いこなせるようになりたい    | 16          |
| 計算が速い                 | 16          |
| コンピュータ・メールの基本操作に関する質問 | 10          |
| 難しかった                 | 10          |
| 献立作成に関する質問            | 9           |
| 献立作成が楽しくなった・面白い       | R           |
| メール送信ができているか不安        |             |
| 今後もこの形式を続けてほしい        | 2           |
| その他                   | 2           |

を完全な状態で電子メールに添付することができなかっ たが,ほとんどの学生が未経験であった電子メールによ るレポートの提出が可能となった.

 レポート送信時や教員からの返信メールに対してさら にメールを返信する際に,感想を寄せた学生がいた (表1).その中で,「栄養計算が速くできるようになっ たことで献立作成が楽しくなった」,「今まで何度も計算 をやり直したり,書き直したりするのが大変だったが, 今回は献立の修正が簡単にできた」などの感想がみられ た.また,コンピュータ活用への意欲や基本操作に関す る質問も多かった,

 一方,教員は,献立表の様式が統一されたことで評価 をおこなうときに系統的な観察が容易となり,評価に要 する時間を短縮でき,疲労感が軽減された.

 提出された献立は103名分であり,修正の必要のなかっ た献立はなく,すべての献立表に何らかの問題点・改善 点の指摘がなされていた.献立表に記入された問題点等 は多岐にわたるため,その内容によって経験的に8つの 項目に分類した.さらに,項目の中の食品一つひとつに 3桁のID(図7中A列)を附し,図7のようにまとあた. 図7は、項目1「脂質摂取量が集中している」という問 題の指摘がなされたときに使用された食品に附したID の一覧表の一部である.この図のように,問題点等を分 類することによって,教員が献立作成を指導する際に学 生に与えるべき情報を高速に処理し,定量化することが 可能となった.問題点を把握することによって可能となっ たことを以下に述べる.第一に,治療食において使用さ れるべきでなかった食品の使用された頻度および使用頻 度の高い食品の種類を把握することが可能となった.例 えば、膵炎の治療食は厳しい脂質制限が必要とされるた あ,脂質含量の多い食品を使用すること一食で脂質を集

中して摂取することは禁止される.しかし,学生が作成 した献立の中には,「ごま」や「べ一コン」など,多脂 性食品を使用している,あるいは「豆腐」のように食品 中脂質含量が少なくても多量に使用した結果,脂質摂取 量が集中している献立が,103例中84例認められた.その 食品の種類と頻度を集計したところ,食品の種類は72, 103名の献立においてそれらの食品の使用を注意された 回数を合計すると、175回にもおよんだ. そのうち, 最

表2 膵炎治療食の献立において指摘された問題点の 分類とその頻度

| No.            | 項目                        | ID          | 預度  |
|----------------|---------------------------|-------------|-----|
|                | 脂質摂取量が集中している(多脂性食品の使用、食   |             |     |
| 1              | 品の量が多いなど)                 | $101 - 172$ | 175 |
| $\overline{2}$ | 禁止食品(アルコール、香辛料など)を使用している  | $201 - 213$ | 46  |
|                | 調理方法が不適切である(主に油を使用した調理方   |             |     |
| .3             | 法)                        | $301 - 348$ | 85  |
|                | 使用食品が不足している(低脂肪の良質のたんぱく   |             |     |
| 4              | 質、緑黄色野菜など)                | $401 - 412$ | 62  |
| 5              | その他(組み合わせが悪い、配分が悪いなど)     | $501 - 543$ | 85  |
| 6              | よい点(配分がよい、たんぱく質源の選択がよいなど) | $601 - 632$ | .62 |
|                | 難消化性食品(きのこ類、こんにゃく類、海草類など) |             |     |
| 7              | を使用している                   | $701 - 727$ | 57  |
| 8              | 酸味の強い食品(果物など)を使用している      | $801 - 818$ | 41  |
|                | 合計                        | 265         | 613 |

も使用頻度の高い食品は、「ごま・いり」,次いで「マヨ ネーズ・全卵型」であり,それぞれの使用回数は33回, 16回であることがわかった.第二に,ファイル管理シー ト(図6)にIDを入力することで,どの学生がどのよ うな指導を受けたか,定量的に把握することが可能となっ た,例えば,図6,2行目の献立は,問題点として ID101が指摘された.これは,図7の問題点分類表から, 糸挽き納豆を40g使用したために、脂質摂取が集中して いることがわかる.また,この学生は,ID101をはじめ, 4つの問題点を指摘されている. 提出されたすべての献 立にっいて,問題点を指摘された回数とよい評価を受け た回数を集計した.問題点にっいては,平均5.0,最大 14,最小1であった.よい評価については,平均0.5, 最大3,最小0であった. このようにして、個々の献立 の評価を数値化することで,各献立の問題の傾向が明確 となり,学生一人ひとりに適切な指導を詳細におこなう ことが可能となった.

 よい評価を受けた点としては,たんぱく質源,糖質源 の選択が適切であること、緑黄色野菜の摂り方がよいこ

```
献立名・=ActiveCel1.Value
使用食品 ID = 1
Do Until Cells(行番号, 2) <> ""
 食品名(使用食品 ID) = Cells(行番号, 3)
 食品番号(使用食品 ID) = Cells(行番号, 4)
 食品使用量(使用食品 ID) = Cells(行番号, 5)
  行番号二行番号+1
  使用食品ID=使用食品ID+1
Loop
Workbooks. Add
For i = 1 To 使用食品 ID + 1
   Cells(i, 1) =食品名(i)Cells(i, 2) =食品番号(i)  Cells(i,3)=食品使用量(i)
Next I
ファイル名 = ActiveWorkbook. Path & "¥献立名 & ", csv"
ActiveWorkbook. SaveAs Filename:=ファイル名, FileFormat:ニxlCSV, CreateBackup:=False
ActiveWorkbook. Close
```
図8 治療食献立集作成プログラムの一部

と,間食の摂り方が適切であること,3食の配分が均等 であることなどが挙げられた.これら,摂り方が適切で ある献立については、膵炎治療食の献立集として保存す るために,献立集作成プログラムを作成した(図8).

#### 4.考 察

 今回の献立作成の課題をおこなうことで,学生は,よ り実践的な目的のための手段としてコンピュータを活用 することを体得できたと考える,この献立作成演習の形 式は,これから管理栄養士に求められる情報処理能力を 養う上で、有用な教育方法であると考えられる. また, 本プログラムを利用することで,正確かっ迅速な栄養計 算による献立作成の支援が可能であると推測した.しか し,今回は全学生を対象として評価をおこなっていない. 今後,献立作成ソフトを用いた演習前後にアンケートを おこない,献立作成支援効果を評価する必要があると考 えた.

 栄養価計算を正確かっ高速におこなうことで,食事基 準に見合った献立作成が可能となったものの、膵炎の治 療食として問題点・改善点がない献立は一例もなかった. 講義形式による授業中には,献立作成上の留意点を指導 されているが,それは,献立作成能力を身につけるには 十分でないと考えられる,そのため,食品選択や調理方 法にっいての指導は,実際の献立作成時に必要であるこ とが示唆された.上述したような時間不足の問題を解決 するたあには,献立作成支援プログラムに,問題点を指 摘し学生に注意を促す機能を組み込まなければならない. 今回,献立作成における問題点を分類し,献立評価の定 量化を試みた.この分類は,経験則に基づき試験的にお こなったものであるため,今後は,献立作成支援プログ ラムを利用して献立作成上の留意点や献立評価に関する データを蓄積するとともに,各疾患に特異的な食品選択・ 配分のアルゴリズム作成を中心とした献立支援ソフトの 開発が可能であると推測した.

 従来の献立作成および献立評価方法では,学生が作成 した献立およびそれに対して教員がおこなった評価を保 存することができなかったが,今回,献立作成および評 価支援アプリケーションを開発することで,その双方の 保存が可能となった.それにより,治療食として適切な 献立を蓄積することができ,献立作成者だけでなく教員 やすべての学生が共有できる献立集の作成が可能となっ た.今後は献立だけでなくその画像もデータベース化し,

献立を中心とした献立作成ソフトの開発に利用していき たい.

## 5.要 旨

 コンピュータを用いて,臨床栄養学実習における治療 食の献立作成およびその評価を支援するシステムを開発 した.

 学生は,より実践的な目的のための手段としてコンピュー タを活用することを体得できた.

 本アプリケーションの利用により,学生は食事基準に 見合った献立を作成することはできたものの、膵炎の治 療食として問題点のない献立は一つもなかった.そのた め,食品選択や調理方法についての指導は,実際の献立 作成時に必要であると考えた.

献立作成における問題点を分類し、献立評価の定量化 を試みた.それにより,献立作成における問題点を定量 的に把握すること,献立作成時に学生に促すべき注意点 の把握が可能であることが明らかとなった. 今後は、各 種疾患別の献立作成における問題点を指摘する機能を組 み込んだ献立作成支援プログラムを開発していきたい.

#### 6.謝 辞

 食品成分表のデータベースを作成するにあたって,文 部科学省に「五訂日本食品標準成分表」の使用許諾を得 ました. その際、丁寧なご指導をいただきました同省科 学技術・学術政策局政策課資源室の西方氏に,謝意を表 します.

# 7.文 献

- 1)管理栄養士・栄養士養成施設カリキュラム等に関す る検討会:「管理栄養士・栄養士養成施設カリキュ ラム等に関する検討会」報告書, http://www1.mhlw.go.jp/shingi/sO102/sO205-1\_ 11.html,2001
- 2)渡辺早苗ら編:新しい臨床栄養管理第2版, 医歯 薬出版,2001
- 3)市丸雄平:大学教育と情報,9:6,2001
- 4)垣渕直子:瀬戸内短期大学紀要,31:1,2000
- 5)佐藤真紀子ら:日本家庭科教育学会誌,39:55, 1995 一
- 6)澤田吉苗:献立作成支援ソフトの開発,福岡教育大 学紀要,48:99,1999
- 7)森永恵理子ら:日本教育工学会研究報告集,99:47, 1999
- 8)松永公廣ら:日本教育工学会論文誌,25:49,2001
- 9)科学技術庁資源調査会編:五訂日本食品標準成分表, 医歯薬出版,2001
- 10)国立病院・療養所栄養共同研究班:昭和57・58・ 59年度国立病院・療養所管理共同研究報告書〈栄養 部門〉,1985

## Abstract

We have developed a computerized system for supporting the menu-planning and the evaluation of menu in the Practice of Clinical Nutrition.

Nutrition and Dietetics students acquired the ability to use the computerized system for the practice of clinical nutrition. This new system supported them to plan menu. Thus, the reported-menu fulfilled the values of the food requirement for patients with chronic pancreatitis, however, no report showed no issues concerning menu of the food-contents.

Therefore, we thought it necessary to advise the student how to choice or select of food carefully and logically and cook while they were plaming menu.

In this study, we tried to classify the several problem over the students' menu-planning and to evaluate of the menu quantitatively。 As a result, it was clarified that the computer system afforded us to evaluate the students'menu quantita tively. Thus it might be possible how to teach the student according to the major encountered problems.

As a next step, we intend to develop computer program for supporting on-site-menu-planning which has the function to point out problems in menu-planning according to each disease.